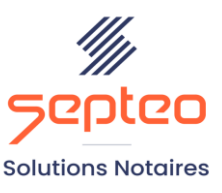

Nº de déclaration d'existence 91 34 01603 34

Formation accessible à toute personne en situation de handicap, contact par mail à l'adresse : referenthandicapformation@genapi.fr Pour toute autre question : formation@genapi.fr

## **PROGRAMME de la FORMATION LES FONCTIONNALITES DE WORD ET EXCEL INTEGREES A INOT Sur 1 journée**

**OBJECTIFS DE LA FORMATION**

- ➢ Maîtriser la barre d'outils Word d'iNot et l'ensemble de ses fonctionnalités ;
- ➢ Mettre en place les marques de révision et de suivi des modifications dans les courriers et les actes ;
- ➢ Connaître le fonctionnement des insertions et des corrections automatiques dans les courriers et les actes.

**PUBLIC**

➢ L'ensemble des collaborateurs de l'étude.

#### **PRE-REQUIS**

➢ Connaissance de la profession notariale et maîtrise du logiciel inot actes.

### **LES METHODES PEDAGOGIQUES**

➢ Mise en situation sur des cas pratiques et QCM

#### **LES MOYENS PEDAGOGIQUES**

- ➢ Salle de formation avec vidéoprojecteur, sur les postes informatiques de l'institut.
- ➢ Mise en situation sur des cas pratiques tout le long de la journée.

**LA QUALITE DU FORMATEUR**

Formateur Produits Juridiques

**DUREE**

1 journée soit 7 heures

**NOMBRE DE PARTICIPANTS**

10 personnes

#### **ATTESTATION DE FORMATION**

Une attestation de formation sera remise à l'issue de la formation à chaque participant

*Le plan de formation pourra être adapté en fonction du niveau de connaissance des utilisateurs. A noter qu'un temps sera alloué pendant la formation à la signature des feuilles de présence et à la rédaction du rapport de formation.*

#### **Programme**

#### **I. Les fonctionnalités de Word (3h)**

- 1. Word : la gestion des Styles (création de titres avec la notion de styles avec la barre d'outils INot et avec la méthode classique pour un document externe à INot)
- 2. Comment changer facilement le style d'acte, (utiliser les icones AA, etc…) rappeler simplement que l'étude peut se créer un modèle de style.
- 3. Word les astuces et raccourcis : les principaux raccourcis sont Ctrl+P, Ctrl+S, Ctrl+Home (début document), Ctrl+Fin (fin document), Ctrl+G, Ctrl+U, Ctrl+I, Ctrl+B (trouver la page n°), Ctrl+C et Ctrl+V pour coller et copier utiles dans une fiche d'immeuble pour copier une désignation ou une origine, Ctrl+F (rechercher), Ctrl+Z et Ctrl+Y pour annuler ou recommencer une action, et d'autres si vous le souhaitez.
- 4. Word les raccourcis dans une variable ou zone grise : CTRL+1 : gras, CTRL+2 : Italique, CTRL+3 : Souligné
- 5. Windows raccourcis à connaitre :  $H_{+L}$ : ferme la session Windows,  $H_{+E}$ : ouvre l'explorateur Windows,  $4$ +M : réduit les fenêtres,  $4$ +P : Permet de régler les écrans pour une duplication par exemple, Alt+Tab : de passer d'une application à une autre,  $\mathcal{H}_{+}$ Tab : affiche les applications ouvertes.
- 6. Word : ajouter des étiquettes dans l'acte (points rouges de la barre INot)
- 7. Word : ajouter des tabulations dans un document, deux méthodes (depuis la règle ou par le menu de la flèche droite)
- 8. Fractionner l'affiche d'un document en deux parties
- 9. Les outils de révisions : marques, commentaires et suivi des modifications.
- 10. Word : faire une comparaison entre 2 documents, deux possibilités : (attention la comparaison entre 2 documents ouverts depuis INot ne fonctionne pas ; il faut ouvrir le document depuis INot (acte ou autre) puis ouvrir un document depuis Windows (bureau ou autre) :
	- a. Depuis l'onglet révision, comparer (cette fonction permet d'identifier les différences entre plusieurs documents Word)
	- b. Depuis l'onglet affichage, côte à côte (fonction plus facile d'accès, permettant un bon contrôle)
- 11. Le clausier : création, insertion et suppression des clauses, ainsi que la gestion du clausier Etude.
- 12. Les insertions automatiques et corrections automatiques.
	- a. Création de l'insertion automatique : saisir le texte, le sélectionner, puis appuyer simultanément sur les touches Alt+F3, saisie du code dans la zone nom, et l'enregistrer dans Building Blocks
	- b. Utiliser une insertion automatique : placer le curseur à l'endroit où le texte doit être insérer, saisir l'abréviation ou le code et la touche F3.
	- c. Suppression d'une insertion automatique : onglet insertion Quickpart Organisateur de blocs de construction

# **II. Les fonctionnalités de Excel (2h30 à 3h)**

13. Excel : comment faire rapidement un tableau, 2 méthodes :

*Le plan de formation pourra être adapté en fonction du niveau de connaissance des utilisateurs. A noter qu'un temps sera alloué pendant la formation à la signature des feuilles de présence et à la rédaction du rapport de formation.*

- a. Manuellement comme dans Word au moyen des boutons Gras, Souligné, ajouter les bordures
- b. La fonction Mettre sous forme de tableau
- c. Ajouter des filtres manuellement et/ou avec la mise en forme automatique
- 14. Fusionner des cellules : Modifier la largeur des colonnes et des lignes, 3 méthodes : Manuellement au jugé, précisément (clic droit sur la colonne, puis sur la commande « largeur de colonne » ou « Hauteur de ligne », ou avec l'ajustement automatique
- 15. Renvoyer le texte à la ligne automatiquement
- 16. Appliquer un format à la cellule au moyen des formats prédéfinis (Sommes, dates)
- 17. Réaliser des calculs avec Excel
	- a. Manuellement =1+5+9
	- b. Automatiquement, fonction somme =SOMME(B4:B15)
	- c. Les pourcentages
- 18. Recopier des formules ou des cellules vers le bas ou la gauche
	- a. Expliquer la notion de la valeur absolue et son intérêt
	- b. Incrémenter une série, par exemple les jours, les mois, les trimestres et d'autres encore
- 19. Vérifier la mise en page du document, pour une impression si nécessaire avec les marges, l'orientation,
- 20. Exercices et cas pratiques : création d'un décompte, création en matière de Vefa d'un tableau de frais de RCP et de TF, création d'un calcul des proportions d'acquisition, calcul de l'usufruit ou de la nue-propriété sur un ou plusieurs biens

#### **III. Bible avec CreAct - les modèles de courriers intégrant Excel (1h)**

- 21. Avec CreAct les modèles de courriers comment ajouter un courrier Word et Excel
- 22. L'intégration d'un nouveau modèle avec les références et variable GenApi
- 23. Exercice avec les documents créés ci-dessus (décompte, des proportions d'acquisition, etc…)